## Qt Quick Effect Maker

The Basics and Advanced Usage Qt Contributors Summit 2023

30.11.2023 *Kaj.Gronholm@qt.io* 

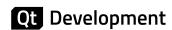

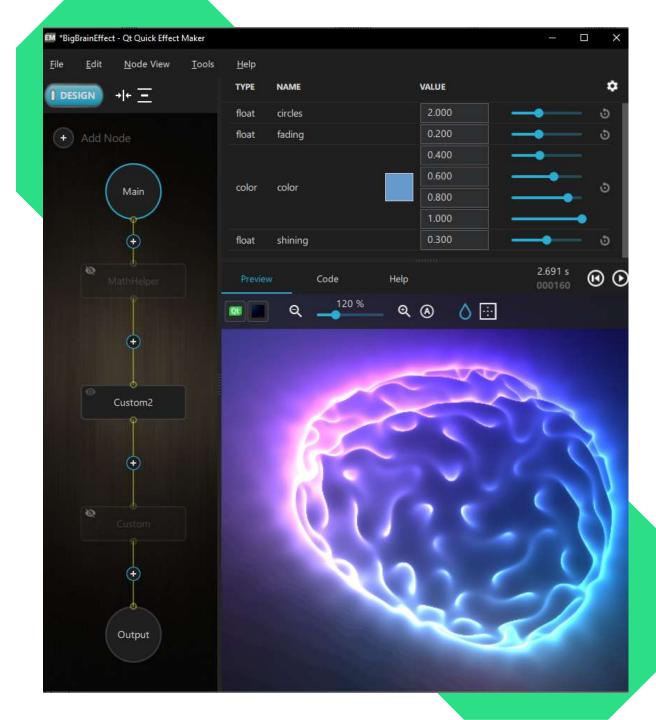

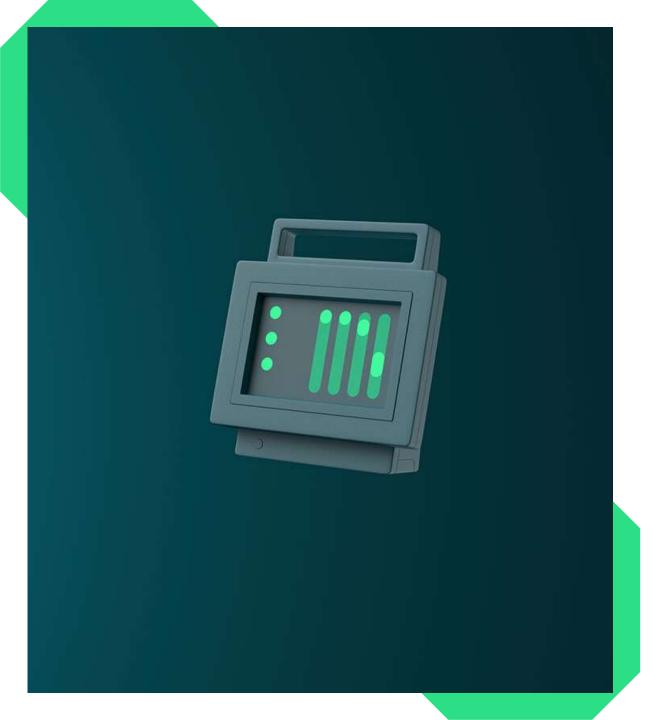

## Presentation Agenda

- 1. Introduction into QQEM.
- 2. Going through the QQEM UI parts and the basic usage.
- 3. Porting an effect from Shadertoy into your Qt Quick application using QQEM.
- 4. Some public examples where QQEM has already been used.

### What is Qt Quick Effect Maker?

- Tool for creating custom shader effects.
- Specifically made with and for Qt Quick.
- Together with **MultiEffect**, replacing usage of Qt Graphical Effects in Qt 6.
- Contains 30+ effect nodes which can be used asis or customized freely.
- Hybrid Editor, suitable for developers and designers \*)

\*) Full power available only if willing to do some GLSL code editing 😉

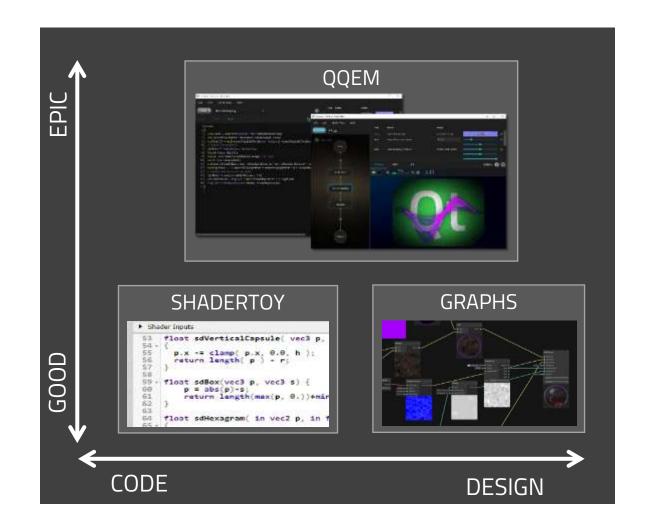

## QQEM UI and Basic Usage

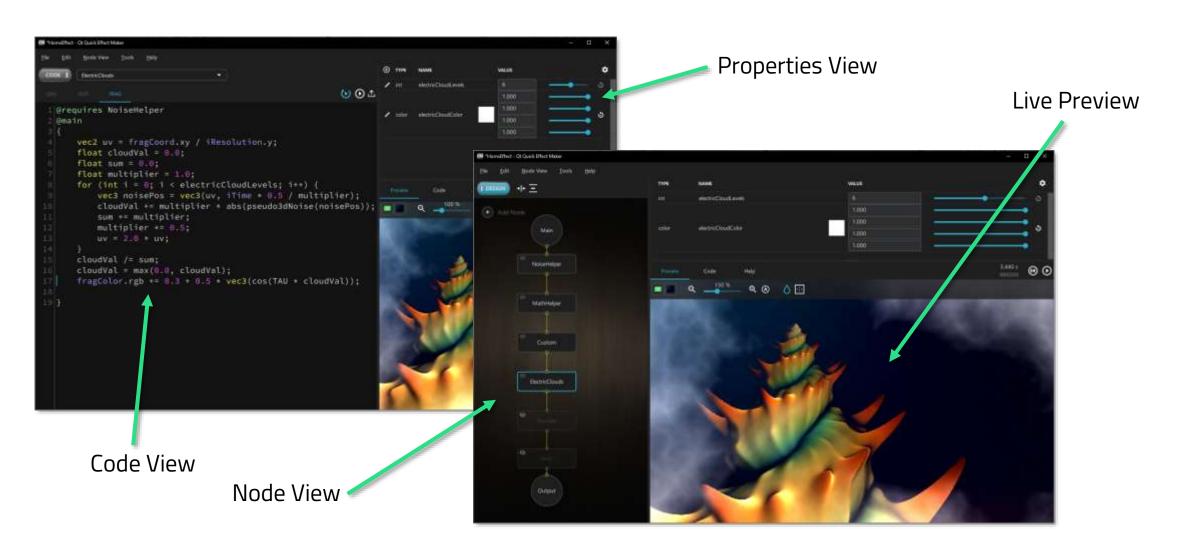

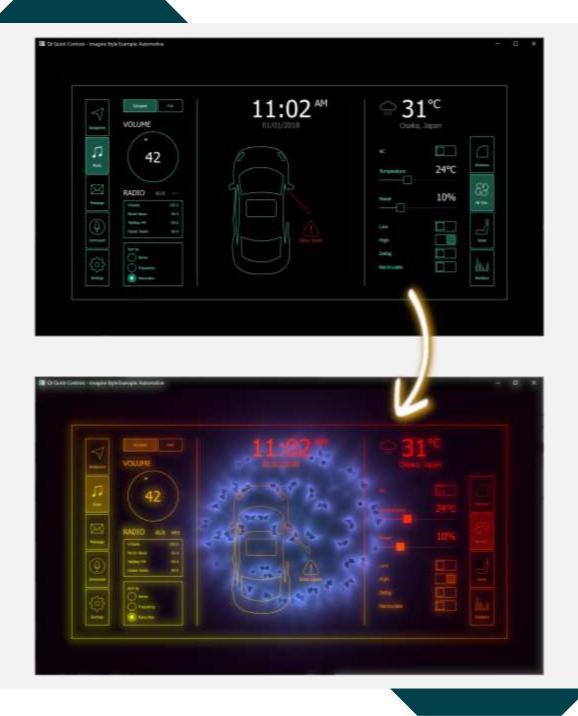

# Example: Adding Bling Into Qt Quick Application

- Qt contains "automotive" example which demonstrates theming capabilities of Qt Quick Controls.
- Let's make it more interesting by adding few effects using QQEM.
- Porting effects from Shadertoy is straightforward. But remember the license!
  - https://www.shadertoy.com/view/tsXBzS

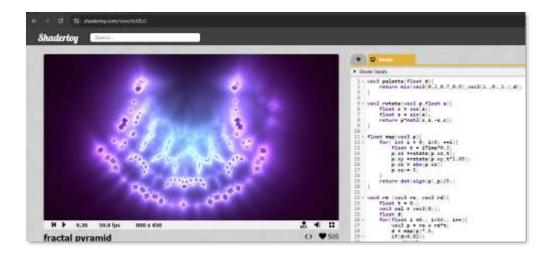

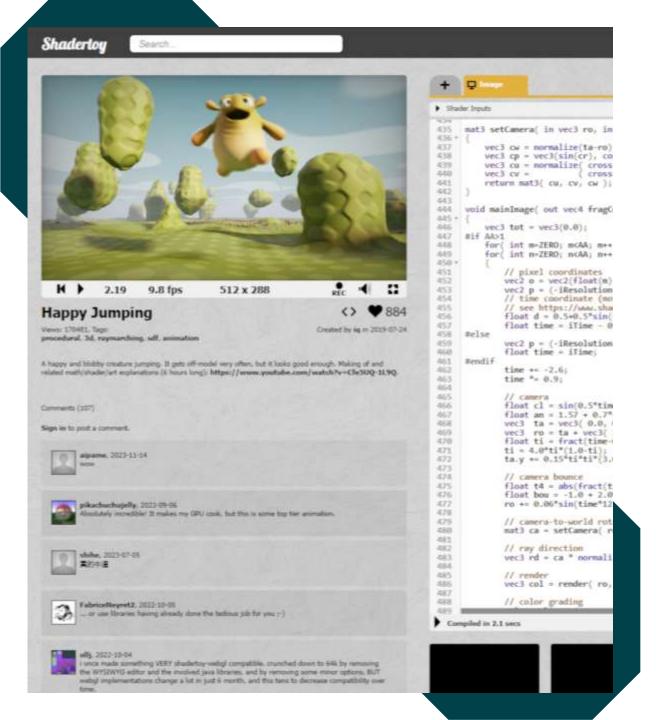

# Shadertoy Performance Considerations

- Shadertoy contains plenty of awesome shaders to learn from. But as the name says, it is kinda "toy".
- Shadertoy supports only fragment shaders. With QQEM, you should utilize also vertex shaders and precalculate uniform values in QML/C++ side.
- Shadertoy support only built-in textures. QQEM supports custom textures and using them can notably improve the performance.
- Use QQEM properties for easier live editing and API for the effects.
- QQEM doesn't support all Shadertoy features (multipass, audio input, cubemaps).

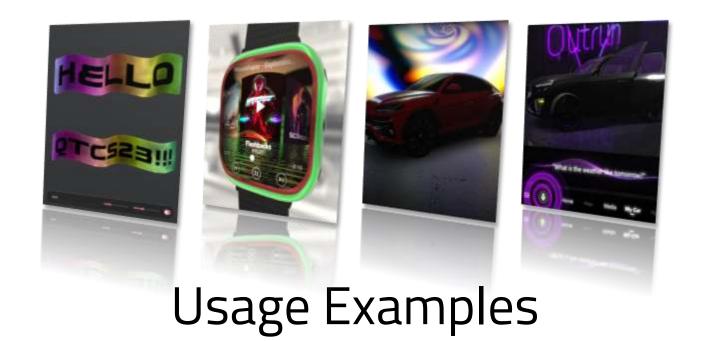

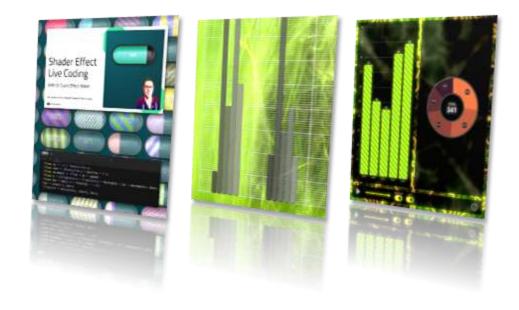

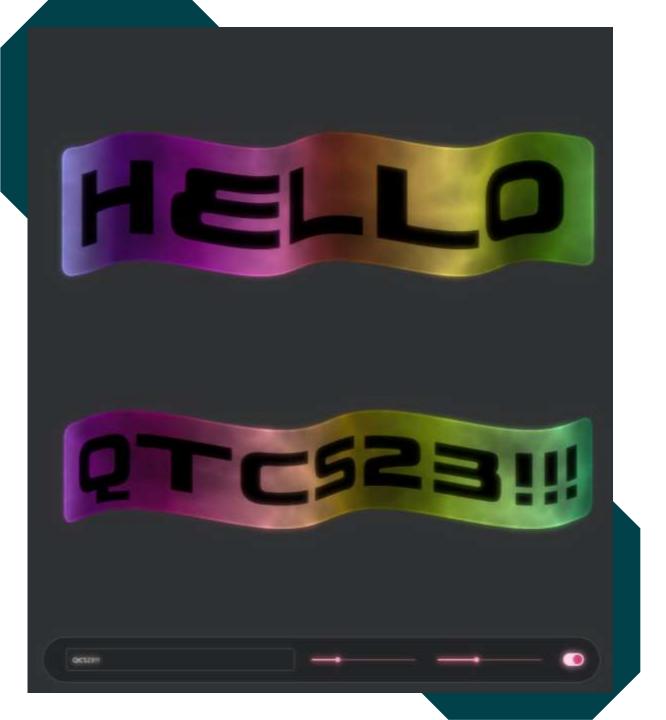

## Case: Wiggly

- Qt had old example called "Wiggly" using widgets: QLineEdit, QVBoxLayout, QFontMetrics etc.
- In big examples rework it was removed, so we re-implement something similar using modern Qt Quick technologies.
- Documentation of the example:
   https://doc.qt.io/qt-6/qtquickeffectmaker-wiggly-example.html

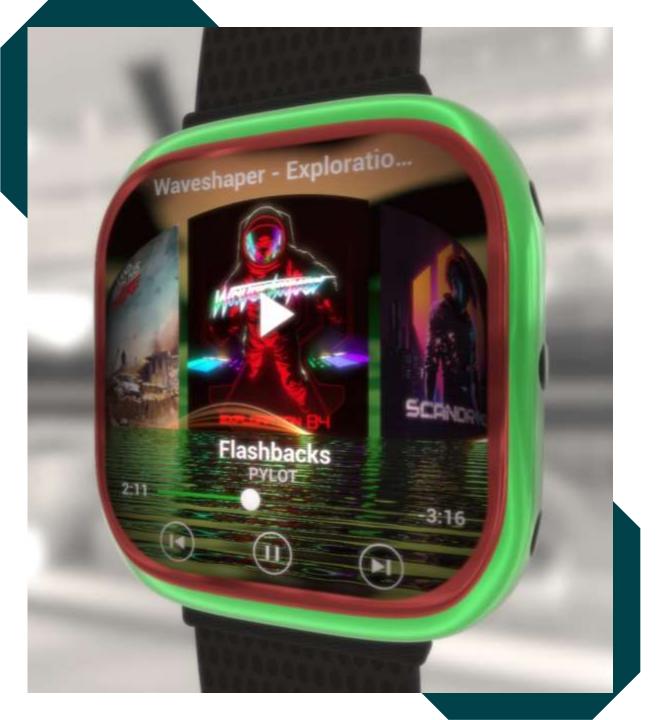

### Case: Smart Watch Demo

- This demo was used as a showcase of the Qt Quick Effect Maker in Qt 6.5 release.
- Demonstrates embedding Qt Quick UI (with effects) into Qt Quick 3D scene.
- Some of the effects ended up as nodes into QQEM for everyone to use: Bend, ColorLUT, Sunburst, Swirl, Clouds, SeaReflection.
- Easter egg added as a Qt Hackathon project.

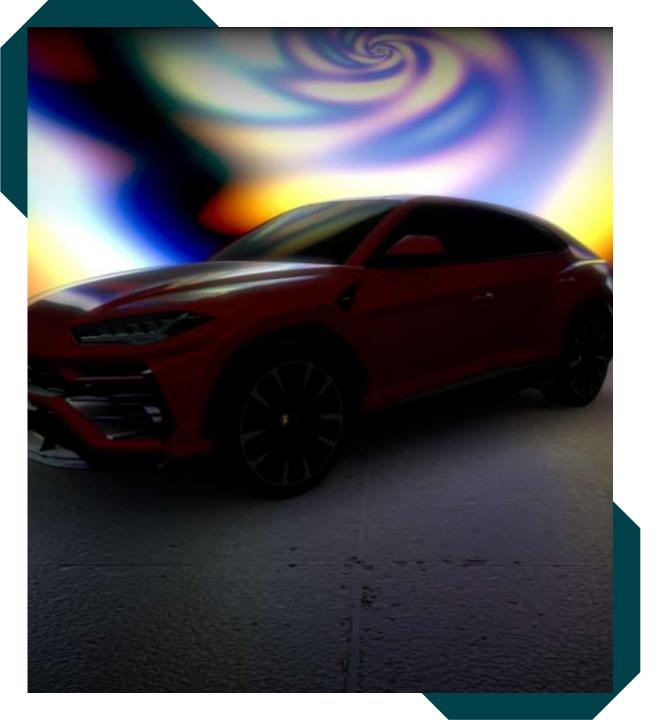

# Case: Car Configurator & Outrun Demos

- In the Qt Car Configurator demo, background effects which get reflected into 3D scene are implemented as QQEM effects.
- Qt automotive Outrun IVI Demo uses effects created with QQEM in few places, like the virtual assistant effects seen below.

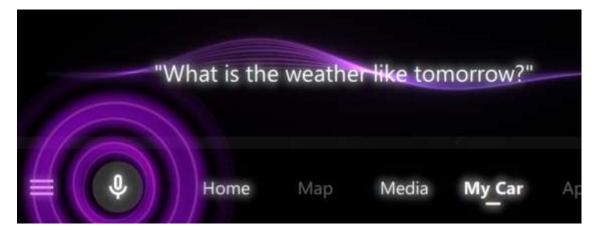

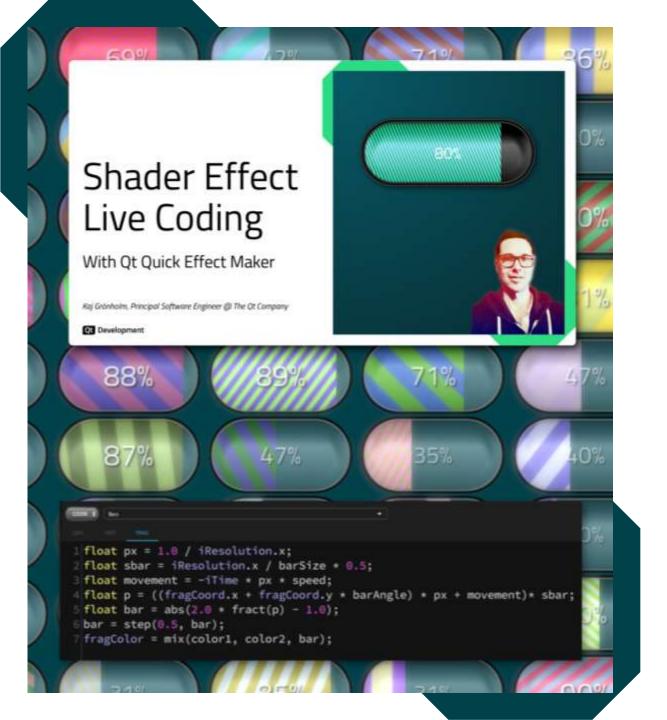

#### Case: Bars Effect

- Live shader coding using QQEM https://youtu.be/gKnb5LNOsMo
- Bars effect with customizable bars colors, width, angle, antialiasing, animation speed etc.
   Smooth rendering and high performance.
- I have seen similar bars implemented with more Designer-oriented tools, with less customization and performance.
- Can be used with different Qt Quick items, here in example with Quick Controls Progressbar and Slider components.

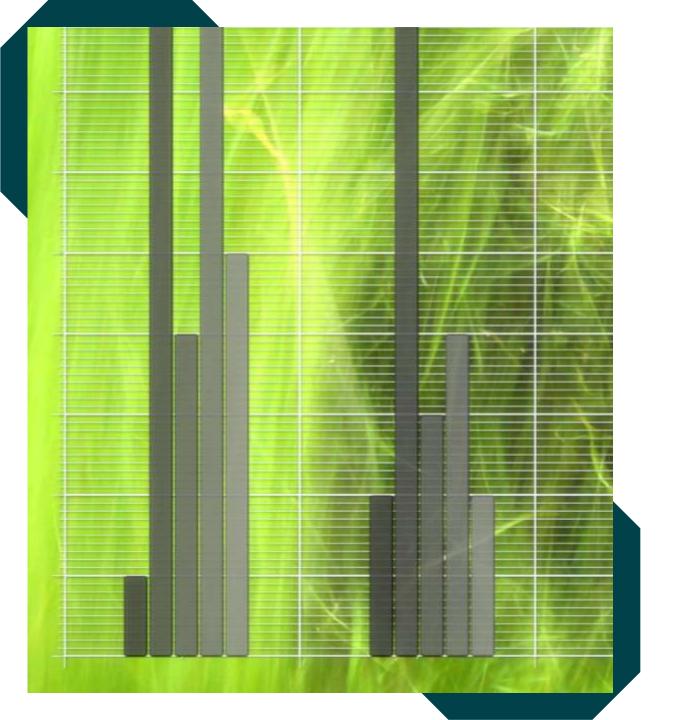

## Case: QtGraphs Axis Grid

- For the new work-in-progress Qt Graphs 2D, we implemented axis grid and tickers with QQEM.
- Pros of this approach:
  - Development was fast and API was easy to build and prototype.
  - Performance remains stable even with large number of lines, no increase in vertex count.
  - Freely adjustable antialiasing amount, which is nice especially with thin lines.
  - This antialiasing also makes it possible to implement drop shadow without a costly blur effect as seen in the screenshot.

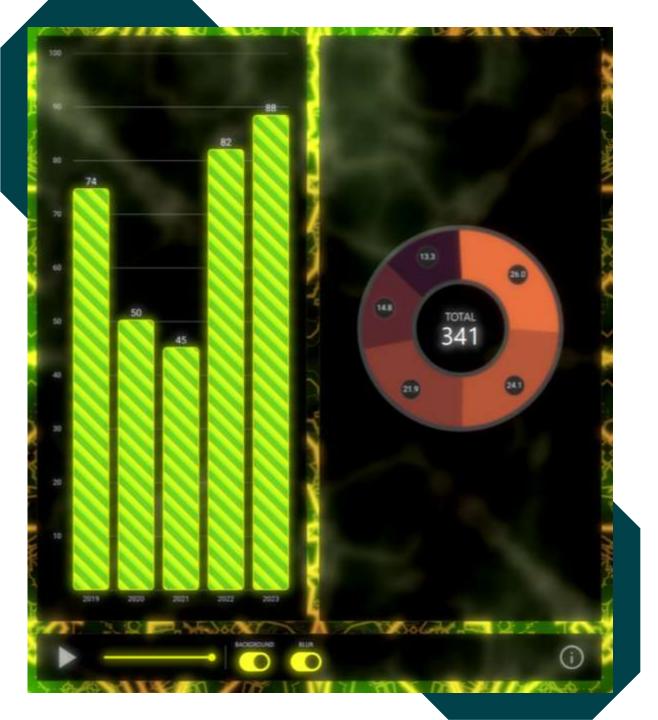

## Case: Fun Graph

- Shadertoy effect ported with QQEM was used in "FunGraph" prototype.
- Main target of the demo was to show how custom animated graphs could be done.
- Panels background blur and mask use Qt Quick MultiEffect.
- Using QNanoPainter with Qt RHI backend (OpenGL, Vulkan, Metal, Direct3D).

## Thanks!

Contact: Kaj.Gronholm@qt.io

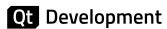

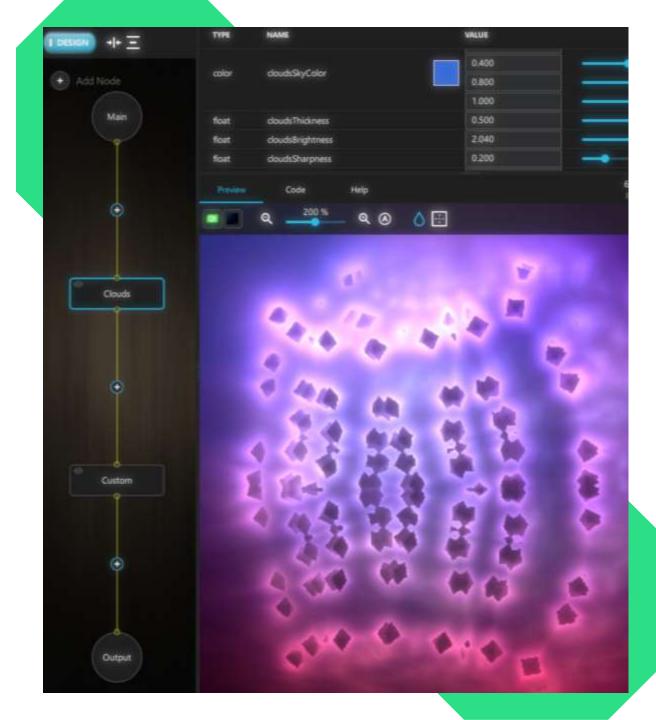